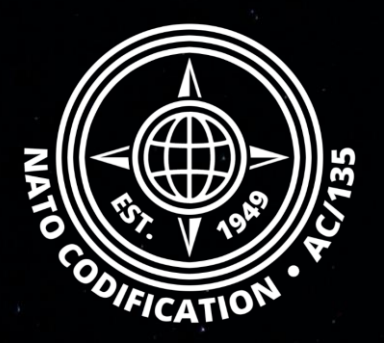

# **NMCRL NATO MASTER CATALOG OF REFERENCES FOR LOGISTICS**

### *Quick Guide*

Navigating NSN details

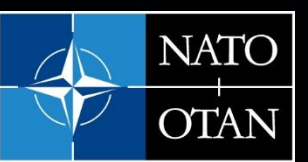

**NATO Support and Procurement Agency** (NSPA)

Web, and by that, supporting NATO and its Allies armed forces.

Content Welcome to NMCRL Web, the number one catalog for sourcing defense items.

This guides describes how to read the NSN details Thank you for using the NMCRL **from your results.** 

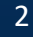

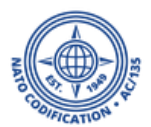

1. On the results screen, Select the NSN that you are interested in.

You can click anywhere on the row or on the tile to access it.

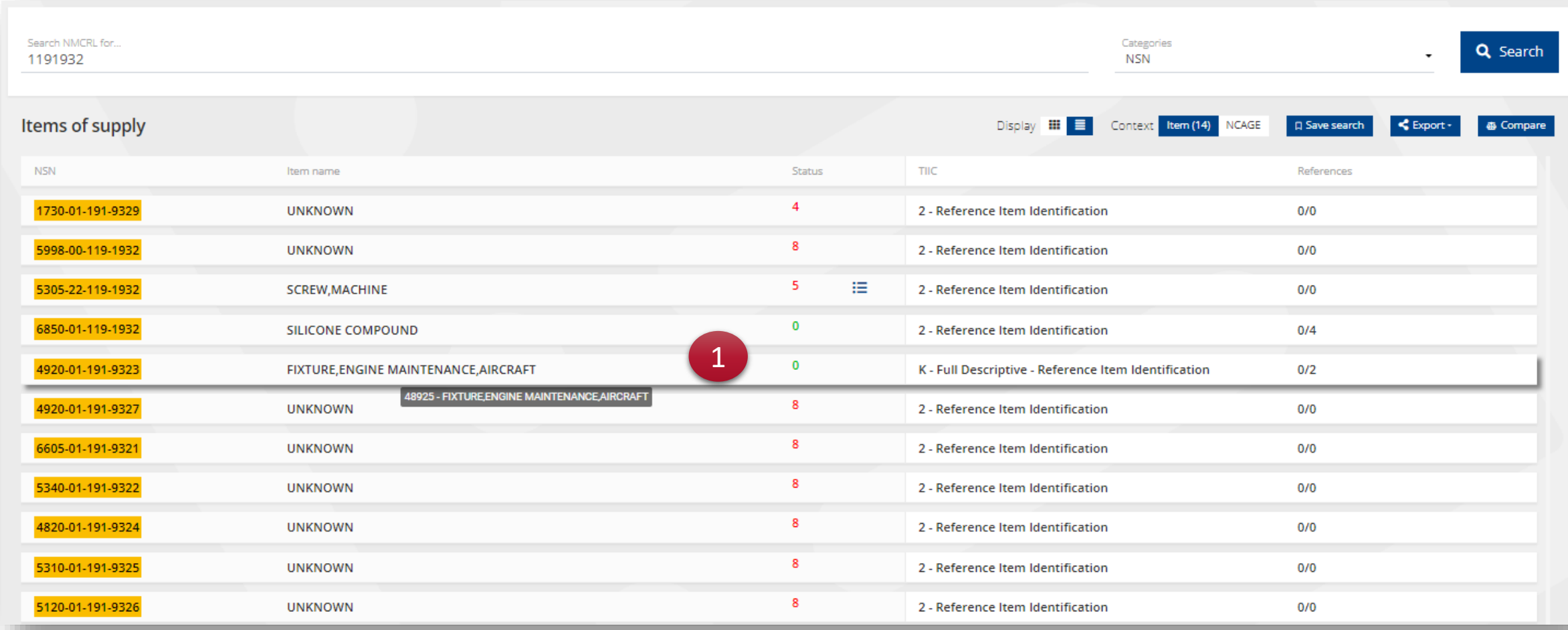

### You will arrive on the screen of NSN details.

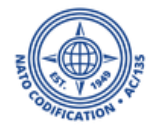

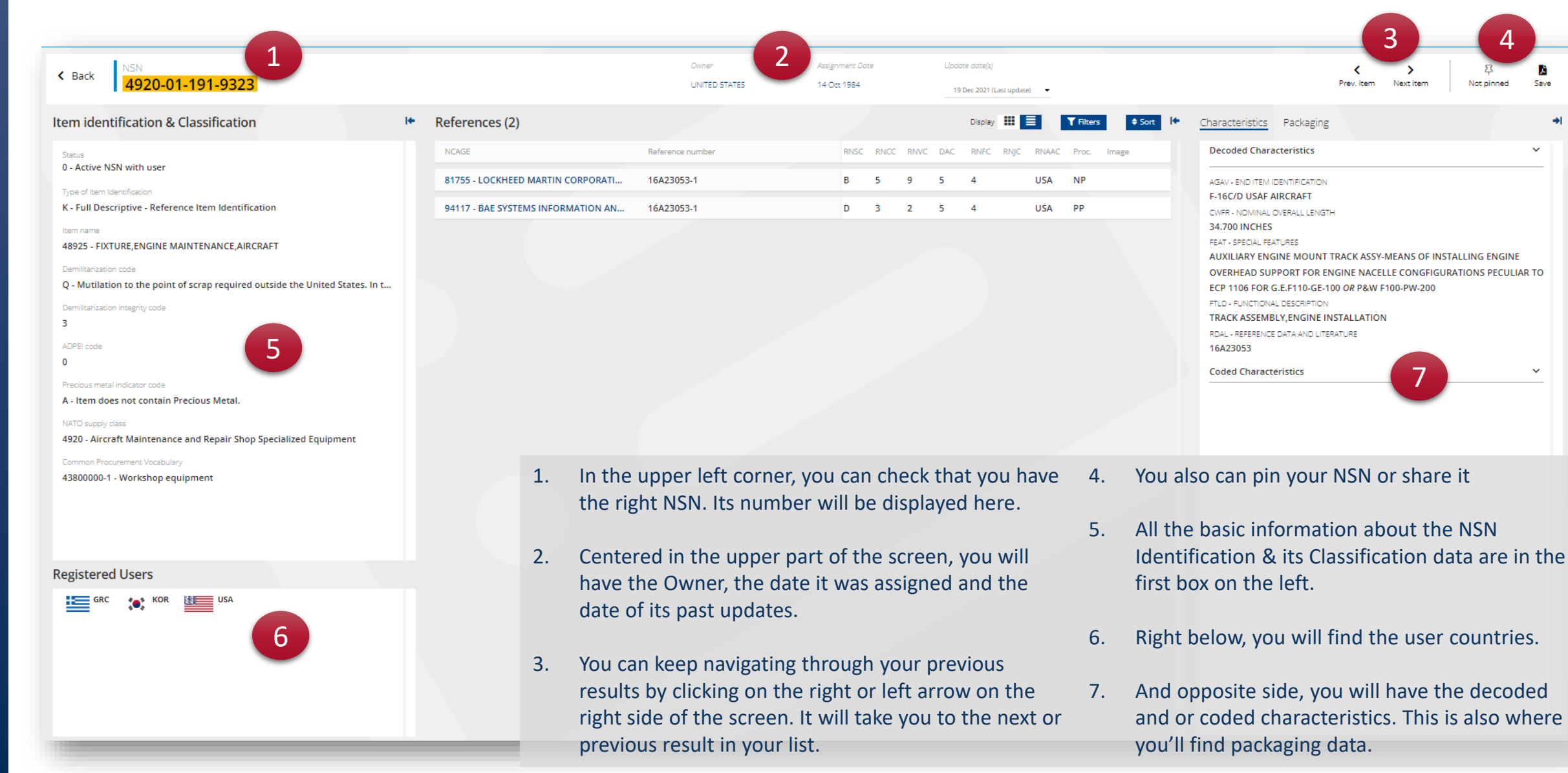

#### NSPA - NMCRL Web - 8. NSN details

#### You will arrive on the screen of NSN details.

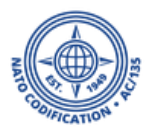

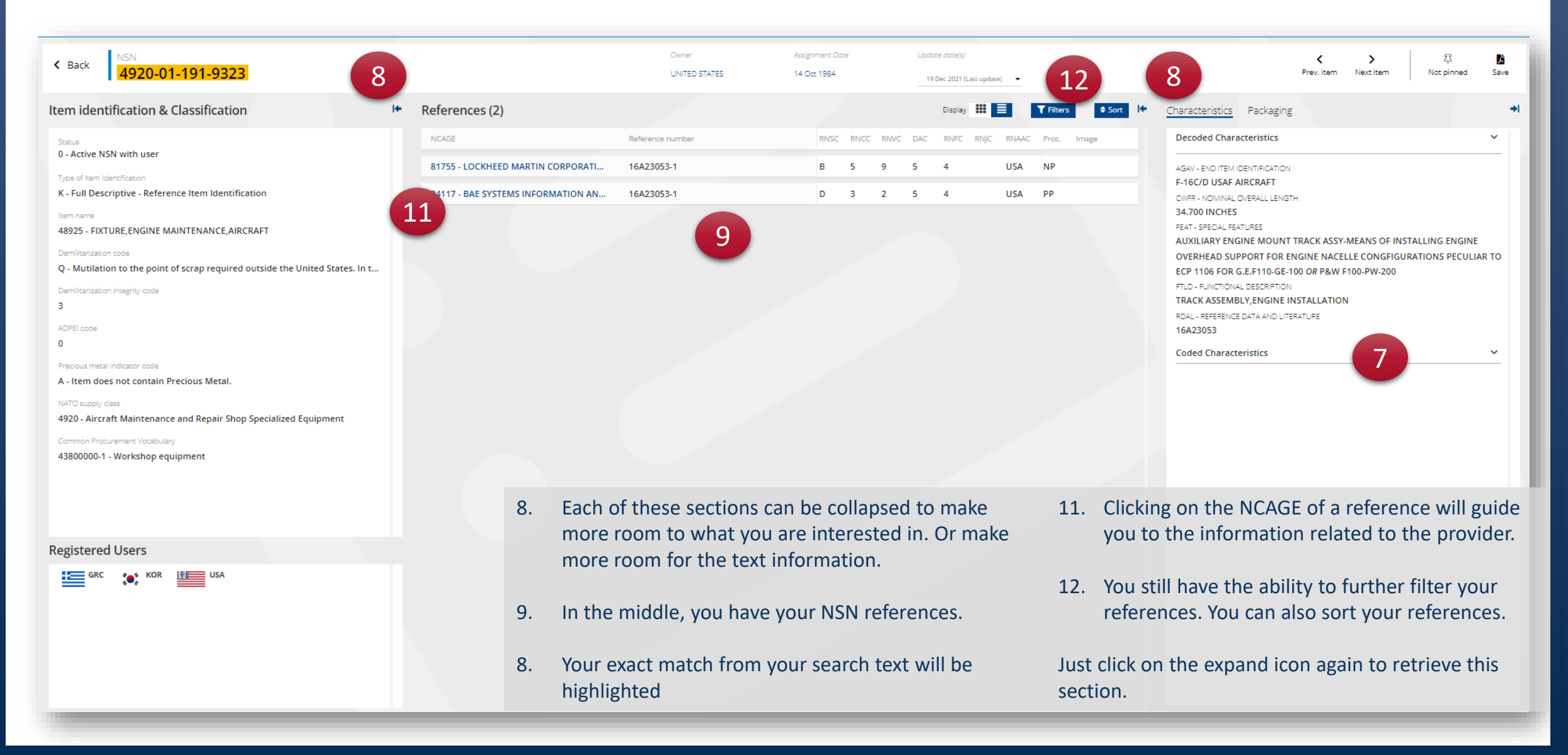

#### NSPA - NMCRL Web - 8. NSN details

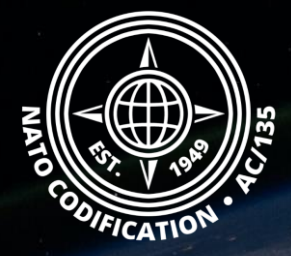

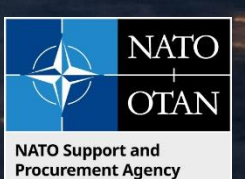

# Still need help?

- NMCRL Tutorials in [English](https://eportal.nspa.nato.int/Codification/Support/en/Tutorials/NMCRLWeb) In [French](https://eportal.nspa.nato.int/Codification/Support/fr/Tutorials/NMCRLWeb)
- NMCRL FAQ in [English](https://eportal.nspa.nato.int/Codification/Support/en/Products/NMCRLWeb) In [French](https://eportal.nspa.nato.int/Codification/Support/fr/Products/NMCRLWeb)
- NMCRL HelpDesk (technical issues): [nmcrl-help@nspa.nato.int](mailto:nmcrl-help@nspa.nato.int)
- NMCRL Subscribtion (subscriptions and renewals): [nmcrl@nspa.nato.int](mailto:nmcrl@nspa.nato.int)